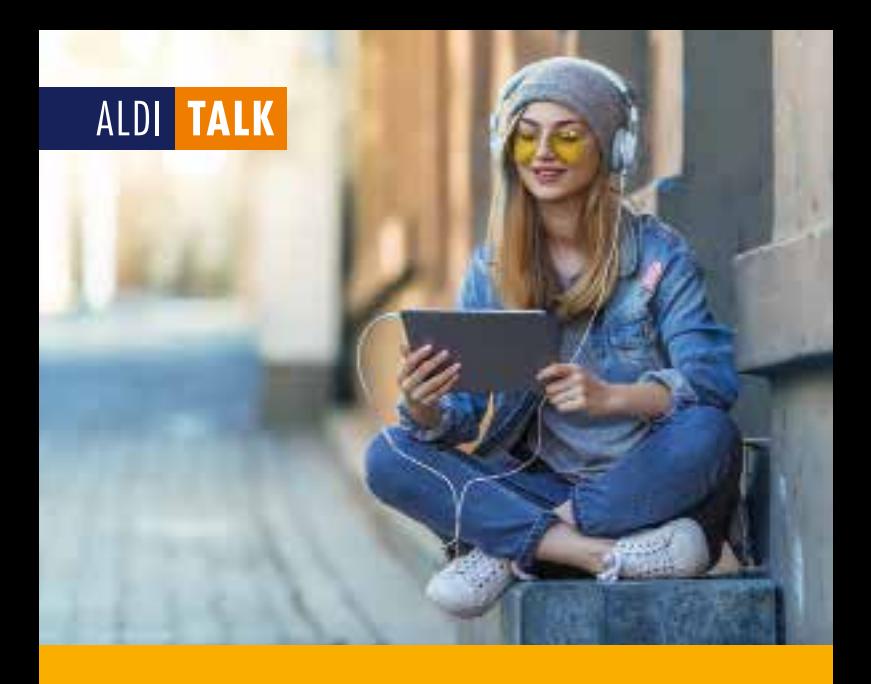

## KURZANLEITUNG ALDI TALK HOTSPOT.

- SIM-Karten Aktivierung
- Inbetriebnahme WLAN-Router
- Tarifverwaltung
- Wissenswertes

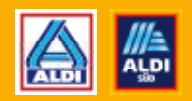

ALDI TALK

## SIM-KARTEN AKTIVIERUNG.

#### SO FUNKTIONIERT'S

Mit dem ALDI TALK Hotspot surfst du mit deinem Smartphone, Tablet oder Notebook einfach und unkompliziert im Internet. Der ALDI TALK Hotspot besteht aus dem mobilen WLAN-Router und einem ALDI TALK Starter-Set mit Daten-SIM inklusive 10 € Startguthaben. Wir zeigen dir in wenigen Schritten, wie du die SIM-Karte aktivierst und anschließend über den mobilen WLAN-Router lossurfen kannst.

#### Du benötigst:

- · SIM-Kartennummer/Rufnummer und PUK 2
- · Personalausweis/Reisepass

#### TIPP:

Buche das Daten-Paket L direkt während der online SIM-Karten-Aktivierung einmalig zum Vorteilspreis.

#### WICHTIGE HINWEISE

- · Deine Angaben zur Person (Vorname, Nachname, Geburtsdatum) müssen exakt mit den Angaben in deinem gültigen Ausweis überein stimmen.
- · Die Prüfung der Ausweisdokumente (Identifikation) kann nur persönlich mit dir als künftigem Anschlussinhaber vorgenommen werden.
- · Das Mindestalter für die Aktivierung beträgt 16 Jahre.

## 1. REGISTRIEREN

Starte einfach mit der Erfassung deiner persönlichen Daten über einen der folgenden Wege:

- über alditalk.de unter dem Menüpunkt "SIM aktivieren" - per App .. ALDI TALK Aktivierung" (erhältlich für iOS und Android)

Gib für die Erstellung deines ALDI TALK Kundenkontos zudem deine E-Mail-Adresse an und lege ein Passwort fest. Mit diesem Passwort und der Rufnummer zu deiner Daten-SIM kannst du dich nach der SIM-Karten Aktivierung sowohl auf meinalditalk.de als auch in der ALDI TALK App in deinem Kundenkonto einloggen.

### 2. IDENTIFIZIEREN

Entscheide dich im Anschluss für eines der angebotenen Identverfahren:

#### über Video-Identifikation

(per Smartphone, Tablet oder Computer mit guter Frontkamera, Mikrofon und stabiler Internetverbindung)

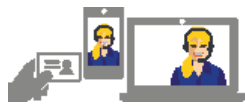

#### über Shop-Identifikation

(in 10.000 Partner-Shops) Hierbei hilft ein Shopfinder beim Einstieg unter alditalk.de "SIM aktivieren".

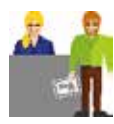

#### 3. PRÜFUNG UND FREISCHALTUNG

Deine Kundendaten werden zur finalen Prüfung und Freischaltung an den Mobilfunkanbieter übermittelt. Sobald deine Karte freigeschaltet ist, informieren wir dich per E-Mail.

## INBETRIEBNAHME WLAN-ROUTER.

### SO FUNKTIONIERT'S

Sobald wir dich per E-Mail über die erfolgreiche Aktivierung deiner Daten-SIM informiert haben, kannst du mit der Einrichtung deines mobilen WLAN-Routers beginnen.

## 1. SIM-KARTE EINLEGEN

Öffne die hintere Abdeckung des WLAN-Routers und entnimm den Akku. Für deinen WLAN-Router benötigst du das Format Mini-SIM. Du erkennst es an der dunkelgrauen Umrandung deiner SIM-Karte. Schiebe die SIM-Karte mit dem SIM-Chip nach unten zeigend in die SIM-Einschubabdeckung

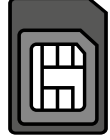

ein. Achte darauf, dass die abgeschnittene Ecke an der SIM-Karte in die dafür vorgesehene Position in der Einschubabdeckung zeigt. Nun kannst du den Akku wieder einlegen und die hintere Abdeckung verschließen.

Tipp: **In der Verpackung des Routers befindet sich ein kleines Kärtchen mit deinen WLAN- und Router-Anmeldedaten. Bewahre dieses Kärtchen gut auf.**

## 2. VERBINDUNG AKTIVIEREN

Um nun die Verbindung deines Endgeräts (z. B. Smartphone, Tablet, Notebook) mit dem WLAN-Router zu aktivieren, schalte den Router ein und aktiviere die WLAN-Funktion an deinem Endgerät. Du findest den Router unter der SSID, die aus "ALDI TALK\_" und einer zufälligen Zeichenfolge besteht. Es kann einen Augenblick dauern, bis er angezeigt wird. Verbinde dich mit dem WLAN-Router, indem du das Wi-Fi-Passwort eingibst. Du findest SSID und Wi-Fi-Passwort auf dem beigelegten Kärtchen.

#### 3. LOSSURFEN

Solltest du bereits während der SIM-Aktivierung eine Daten-Option gebucht haben, kannst du direkt lossurfen. Alternativ zeigen wir dir auf den nächsten Seiten, wie du ganz bequem eine Daten-Option buchst.

## 4. ROUTER-KONFIGURATION

Um Anpassungen an deinem WLAN-Router vorzunehmen (z. B. Router-Passwort ändern) öffne in deinem Browser die Seite http://tplinkmifi.net während du mit deinem WLAN-Router verbunden bist. Gib in der Abfrage dein Router-Passwort ein. In der Benutzeroberfläche deines WLAN-Routers kannst du nun die gewünschten Änderungen vornehmen.

# KUNDENKONTO ANLEGEN UND DATEN- OPTIONEN BUCHEN.

#### KUNDENKONTO ANLEGEN

Solltest du dir während der SIM-Aktivierung kein Passwort für dein ALDI TALK Kundenkonto vergeben haben, kannst du dein Kundenkonto nun einrichten, um ganz bequem Daten-Optionen buchen zu können.

Hinweis: Wenn du während der online SIM-Karten Aktivierung noch keine Daten-Option gebucht hast, benötigst du zur Einrichtung des Kundenkontos eine alternative Internetverbindung (z. B. WLAN).

#### SO FUNKTIONIERT'S

Nach erfolgreicher Aktivierung der SIM-Karte erhältst du eine E-Mail zur Verifizierung deiner E-Mail-Adresse. Folge dem Link, klicke auf "Registrieren" und gib deine ALDI TALK Rufnummer ein. Anschließend wird dir ein Einmalpasswort zugesendet, welches du im SMS-Postfach auf der Router-Verwaltungsseite (http://tplinkmifi.net) abrufen kannst. Dazu verbinde dich bitte wieder erneut mit deinem tp-link WLAN-Router, um die Verwaltungsseite aufrufen zu können. Bitte lasse währenddessen das Tab Mein ALDI TALK geöffnet. Wechsle anschließend wieder auf die alternative Internetverbindung (WLAN) und gib im Tab Mein ALDI TALK das Einmalpasswort ein. Bestätige mit "Weiter" und vergib dir anschließend ein eigenes Passwort.

#### DATEN-OPTIONEN BUCHEN

Tipp: **Buche das Daten-Paket L direkt während der online SIM-Karten-Aktivierung einmalig zum Vorteilspreis.**

Du kannst deine gewünschte Daten-Option bequem über das Kundenportal Mein ALDI TALK oder die ALDI TALK App buchen. Hier hast du die Auswahl aus einem Daten-Paket, den Surf-Tickets oder Reise-Optionen.

Die Surf-Tickets und Reise-Optionen enden automatisch nach Verbrauch des Inklusivvolumens, spätestens aber nach Ablauf der gebuchten Laufzeit. Nicht verbrauchtes Inklusivvolumen verfällt am Ende der Laufzeit. Nach Ablauf dieser Optionen oder nach Verbrauch des Inklusivvolumens wirst du auf das Kundenportal Mein ALDI TALK weitergeleitet, wo du eine neue Option buchen kannst. Klicke alternativ auf die Kachel "Mein ALDI TALK" auf der Verwaltungsseite oder gib meinalditalk.de in deinen Browser ein. Beim Daten-Paket L surfst du nach Verbrauch des Inklusivdatenvolumens mit reduzierter Geschwindigkeit. Das Daten-Paket L verlängert sich bei ausreichendem Guthaben automatisch um 4 Wochen, wenn keine Abbestellung zum Ende der Laufzeit erfolgt.

# ALLES EINFACH, BEQUEM & ÜBERSICHTLICH.

### ALDI TALK EINFACH UND KOMFORTABEL NUTZEN

Über die ALDI TALK App oder unter meinalditalk.de hast du immer alles im Blick. Nach der Registrierung kannst du einfach und bequem:

- · Übersicht über dein Guthaben, gebuchte Optionen und Verbräuche behalten.
- · Daten-Optionen einfach buchen oder wieder ändern.
- · Guthaben per Guthabenbon oder Bankkonto aufladen.
- · Deine persönlichen Daten verwalten.

Unser Tipp: **Hinterlege deine Bankdaten und zahle deine Tarifoptionen bequem per Bankkonto.**

Scanne den QR-Code und lade die ALDI TALK App für Apple (iOS) oder Android™ auf dein Smartphone oder Tablet.

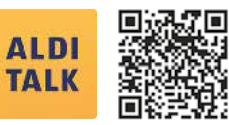

Apple ist eine eingetragene Marke der Apple Inc., Cupertino Calif., US. Android, Google Play und andere Marken sind Marken der Google Inc., US.

### TARIFOPTIONEN PER BANKKONTO BEZAHLEN

Du kannst den Optionspreis centgenau und ganz bequem per Bankkonto bezahlen, ohne dir Gedanken um dein Guthaben zu machen. Diesen Service kannst du einfach mit wenigen Klicks einrichten: Wähle deine gewünschte Daten-Option wie gewohnt über die App oder meinalditalk.de, entscheide dich anschließend für die "Bezahlung per Bankkonto" und hinterleg deine Bankdaten.

Mehr Informationen unter: alditalk.de/bezahlen-per-bankkonto

#### GUTHABEN-AUFLADUNG

Per Guthabenbon: Guthabenbons im Wert von 5 €, 15 € bzw. 30 € erhältst du in allen deutschen ALDI-Filialen.

Per Bankkonto: Guthaben kannst du auch bequem per Bankkonto aufladen. Melde dich hierfür in der ALDI TALK App oder unter meinalditalk.de an, gib deine Bankdaten ein und wähle aus folgenden Optionen:

- 1. Sofortaufladung: Du entscheidest selbst, wann welcher Guthabenwert auf dein Kundenkonto aufgeladen wird.
- 2. Automatische Aufladung: Sobald dein Guthaben unter einen bestimmten Betrag fällt, wird es automatisch um den gewünschten Betrag aufgeladen.

## WISSENSWERTES RUND UM DEN ALDI TALK HOTSPOT.

### FÜR WELCHE GERÄTE KANN ICH DEN ALDI TALK HOTSPOT NUTZEN?

Du kannst den ALDI TALK Hotspot für jedes internetfähige Endgerät nutzen.

#### KANN ICH NACH EINRICHTUNG DES ALDI TALK HOTSPOTS DIREKT LOSSURFEN?

Sofern du während der SIM-Karten-Registrierung keine Daten-Option gebucht hast, musst du dich nach der Einrichtung des mobilen WLAN-Routers zunächst im Online-Kundenportal registrieren und dort eine Daten-Option buchen. Danach kannst du lossurfen.

#### WO UND WARUM MUSS ICH EINE DATEN-OPTION BUCHEN?

Der ALDI TALK Hotspot bietet ausschließlich die technischen Voraussetzungen für die Internetverbindung. Mit einem Daten-Paket, Surf-Ticket oder einer Reise-Option buchst du dein Wunsch-Datenvolumen. Die Buchung ist über meinalditalk.de oder in der ALDI TALK App möglich. Wir empfehlen, das Daten-Paket L bereits während der SIM-Karten-Registrierung zu buchen.

## WELCHE DATEN-OPTIONEN KANN ICH FÜR DEN ALDI TALK HOTSPOT BUCHEN?

Wir bieten das Daten-Paket L, das Surf-Ticket S, das Surf-Ticket L, die EU Internet-Option 500 und die Welt-Internet-Option 50 an. Weitere Informationen hierzu findest du in der unter alditalk.de abrufbaren Preisliste.

## KANN ICH ZUSÄTZLICHES DATENVOLUMEN BUCHEN?

Du kannst im Kundenportal unter meinalditalk.de jederzeit eine neue Option buchen. Nicht genutzte Einheiten verfallen bei vorzeitiger Neubuchung. Alle Informationen zur Buchbarkeit von neuem Datenvolumen findest du im Kundenportal.

#### WAS PASSIERT NACH ENDE DER GERUCHTEN PAKET-LAUFZEIT MIT DEM RESTLICHEN DATENVOLUMEN?

Nicht verbrauchtes Datenvolumen verfällt am Ende der Laufzeit.

#### KANN ICH DIE ALDI TALK DATEN-SIM AUCH IN MEINEM HANDY NUTZEN?

Bitte beachte, dass mit der ALDI TALK Daten-SIM sowohl Telefonie als auch der Versand von SMS nicht möglich ist.

Für Fragen im Rahmen der SIM-Karten-Aktivierung wende dich vertrauensvoll an:

#### 0201 22099777

(Es entstehen keine zusätzlichen Kosten zu den jeweiligen Gebühren des Telefonanbieters).

Für Fragen zum mobilen Telefonieren oder Surfen mit ALDI TALK wende dich vertrauensvoll an unsere Service-Hotline:

#### 0177 1771157

(Es gilt der vom jew. Anbieter ausgewiesene Preis für einen Anruf ins Mobilfunknetz. Der SMS-Versand an diese Nummer ist aus technischen Gründen nicht möglich.)

#### ÖFFNUNGSZEITEN:

Montag – Freitag: 07.00 bis 23.00 Uhr

Samstag, Sonntag & Feiertag (bundeseinheitlich): 10.00 bis 18.00 Uhr

Dein ALDI TALK Team

#### **E-Plus Service GmbH**, E-Plus-Straße 1, 40472 Düsseldorf

**Sitz:** Düsseldorf (AG Düsseldorf, HRB 74152)

**Geschäftsführung:** Markus Haas, Valentina Daiber, Nicole Gerhardt, Andreas Laukenmann, Alfons Lösing, Mallik Rao, Markus Rolle

**Umsatzsteueridentifikationsnummer:** DE 292 637 472

**Aufsichtsrechtliche Behörde** nach §§ 5, 191 Telekommunikationsgesetz (TKG) Bundesnetzagentur für Elektrizität, Gas, Telekommunikation, Post und Eisenbahnen, Tulpenfeld 4, 53113 Bonn, Tel: 02 28/14-0